# Konfigurieren von Connection PLAR für VoIP-**Gateways**

## Inhalt

**[Einführung](#page-0-0) [Voraussetzungen](#page-0-1)** [Anforderungen](#page-0-2) [Verwendete Komponenten](#page-0-3) [Konventionen](#page-1-0) **[Hintergrundtheorie](#page-1-1)** [Verbindungsmodi: PLAR und Trunk](#page-1-2) [Überlegungen und Einschränkungen zum Design des PLAR-Modus für Verbindungen](#page-2-0) [Konfigurieren](#page-2-1) [Netzwerkdiagramm](#page-2-2) [Konfigurationen](#page-3-0) [Überprüfen](#page-4-0) **[Befehlsübersicht](#page-4-1)** [Debuggen und Anzeigen von Befehlen](#page-5-0) **[Beispielausgabe](#page-5-1)** [Fehlerbehebung](#page-6-0) [Zugehörige Informationen](#page-6-1)

## <span id="page-0-0"></span>**Einführung**

Dieses Dokument enthält eine Beispielkonfiguration für die Verbindung des automatischen Ruftunnings (PLAR) für VoIP-Gateways.

### <span id="page-0-1"></span>Voraussetzungen

#### <span id="page-0-2"></span>Anforderungen

Für dieses Dokument bestehen keine speziellen Anforderungen.

#### <span id="page-0-3"></span>Verwendete Komponenten

Diese Konfiguration wurde mit einem Cisco 2610 Router und einem Cisco 3600 Router mit Cisco IOS® Software Release 12.1(1) mit IP Plus-Feature-Set entwickelt und getestet.

Die Informationen in diesem Dokument wurden von den Geräten in einer bestimmten Laborumgebung erstellt. Alle in diesem Dokument verwendeten Geräte haben mit einer leeren (Standard-)Konfiguration begonnen. Wenn Ihr Netzwerk in Betrieb ist, stellen Sie sicher, dass Sie die potenziellen Auswirkungen eines Befehls verstehen.

#### <span id="page-1-0"></span>Konventionen

Weitere Informationen zu Dokumentkonventionen finden Sie unter [Cisco Technical Tips](//www.cisco.com/en/US/tech/tk801/tk36/technologies_tech_note09186a0080121ac5.shtml) **Conventions** 

## <span id="page-1-1"></span>**Hintergrundtheorie**

PLAR-Leitungen verfügen über statisch konfigurierte Endpunkte und erfordern keine Benutzerwahl, um Anrufe zu verbinden. Der Befehl connection plar bietet einen Mechanismus zum Erstellen eines Switch Voice over IP (VoIP)-Anrufs ohne Nummernwahl. PLAR-Verbindungen werden häufig als "Bat-Phone"-Anwendungstyp bezeichnet. Dies ist der Fall, wenn ein Telefon (oder DS0) abgehoben wird und ein Remote-Telefon klingelt (oder Remote-DS0 bei abgehobenem Hörer), ohne dass Ziffern gewählt werden. Dies ist ein nützliches Tool für Kundenanforderungen, z. B.:

- Bereitstellung eines externen Xtension (OPX) von einer privaten Zweigstelle (PBX). Mit Connection PLAR können Remote-Benutzer an FXS-Ports (Foreign Exchange Station) auf ein zentrales PBX-System wie physische Nebenanschlüsse schauen.
- Die Bereitstellung von Wähltönen über ein Remote-PBX-System. Viele Kunden möchten VoIP-Services zur Umgehung von Gebühren anbieten, ohne dass die Router Wähltöne bereitstellen oder ihren bestehenden Nummernplan ändern müssen. Dadurch können die Stationen an Remote-Standorten so aussehen, als wären sie physisch mit einem PBX-System verbundene Stationen.

Der Connection PLAR-Modus ist für VoIP auf folgenden Plattformen verfügbar:

- $\cdot$  Cisco 2600 und 3600
- Cisco 7200/7500
- $\cdot$  Cisco MC 3810

## <span id="page-1-2"></span>Verbindungsmodi: PLAR und Trunk

Dies sind die wichtigsten Ähnlichkeiten und Unterschiede zwischen dem PLAR-Modus und dem Trunk-Modus für die Verbindung:

- Der Verbindungs-Trunk-Modus ist eine permanente Verbindung. Der VoIP-Anruf wird immer unabhängig vom POTS-Port (Plain Old Telefone Service), der aufgelegt oder abgehoben ist, verbunden.
- Der Connection PLAR-Modus ist ein Switch-VoIP-Anruf. Der Anruf wird nach Bedarf eingerichtet. Bei Verbindung PLAR wird keine Bandbreite belegt, während das Telefon bei aufgelegtem Hörer ist. Wenn ein mit einem POTS-DFÜ-Peer verbundenes Telefon abgehoben wird, wird der Anruf automatisch verbunden, und das Remote-Telefon klingelt.
- Sowohl der Connection Trunk- als auch der Connection PLAR-Modus verfügen über statisch konfigurierte Endpunkte und erfordern keine Benutzerwahl, um Anrufe zu verbinden.
- Der Verbindungs-Trunk-Modus ermöglicht die Übertragung zusätzlicher Anrufsignalisierungen ●wie Hookflash oder Point-to-Point-Hoot-n-Holler über das IP-Netzwerk zwischen den beiden

Telefoniegeräten.Hinweis: Connection PLAR kann jetzt die Hookflash-Signalisierung unterstützen, indem es das Hookflash-Relay konfiguriert.

Bei einer Hook-Flash-Anzeige handelt es sich um einen kurzen Zustand bei aufgelegtem Hörer, der während eines Anrufs auftritt. Es wird durch eine schnelle Drücken und Freisetzen des Hörers auf Ihrem Telefon erstellt. Telefonanlagen und Telefon-Switches werden häufig so programmiert, dass sie Hookflash-Anzeigen abfangen und als Möglichkeit zum Aufrufen ergänzender Services verwendet werden.

Weitere Informationen zum Hookflash-Relay finden Sie unter [Unterstützung von Cisco H.323](//www.cisco.com/en/US/docs/ios/12_1t/12_1t1/feature/guide/h323v2p2.html) [Version 2 Phase 2](//www.cisco.com/en/US/docs/ios/12_1t/12_1t1/feature/guide/h323v2p2.html) und [H.323 Version 2.](//www.cisco.com/en/US/docs/ios/12_0/12_0x/feature/guide/H323V2xh.html)

Weitere Informationen zu Hoot-n-Holler finden Sie unter [Cisco Hoot & Holler over IP-Lösung](//www.cisco.com/en/US/netsol/ns340/ns394/ns165/ns70/networking_solutions_white_paper09186a00800a8479.shtml) und [Cisco Hoot and Holler over IP.](//www.cisco.com/en/US/docs/ios/12_1t/12_1t5/feature/guide/dthoot4t.html)

## <span id="page-2-0"></span>Überlegungen und Einschränkungen zum Design des PLAR-Modus für Verbindungen

- Eine Verbindung PLAR ist ein geswitchter VoIP-Anruf. Ein Switch-VoIP-Anruf ist wie ein Switched Virtual Circuit (SVC). Die Einrichtung erfolgt nach Bedarf.
- Eine Verbindung PLAR kann zwischen jeder Art von Signalisierung (recEive und transMit (E&M), Foreign Exchange Office (FXO) und/oder FXS) und zwischen jeder Kombination von analogen und digitalen Schnittstellen funktionieren.
- Eine Verbindung PLAR für VoIP unterstützt PLAR-OPX (wie sie auf dem MC3810 verwendet wird) nach der Cisco IOS Software Version 12.0(7)XK, 12.1(2)T oder höher. Diese Funktion wird verwendet, um den Anruf an die Voicemail weiterzuleiten, wenn das externe Telefon nicht antwortet.
- Eine Verbindung PLAR sammelt keine Ziffern vom angeschlossenen Telefoniegerät. Dies bedeutet, dass sie ohne Änderungen am vorhandenen Wählplan bereitgestellt werden kann.
- Eine Verbindungs-PLAR kann für eine Richtung (Anrufe in eine Richtung) oder für beide Richtungen der VoIP-Anrufabschnitte konfiguriert werden.
- Pro Sprach-Port wird eine Verbindung PLAR definiert. Dies bedeutet, dass der Sprach-Port nicht sowohl im Connection Trunk-Modus als auch im Collect Dialed Digits-Modus betrieben werden kann.

## <span id="page-2-1"></span>Konfigurieren

In diesem Abschnitt erhalten Sie Informationen zum Konfigurieren der in diesem Dokument beschriebenen Funktionen.

Hinweis: Um weitere Informationen zu den in diesem Dokument verwendeten Befehlen zu erhalten, verwenden Sie das [Command Lookup Tool](//tools.cisco.com/Support/CLILookup/cltSearchAction.do) [\(nur registrierte](//tools.cisco.com/RPF/register/register.do) Kunden).

#### <span id="page-2-2"></span>Netzwerkdiagramm

In diesem Dokument wird die im Diagramm unten dargestellte Netzwerkeinrichtung verwendet.

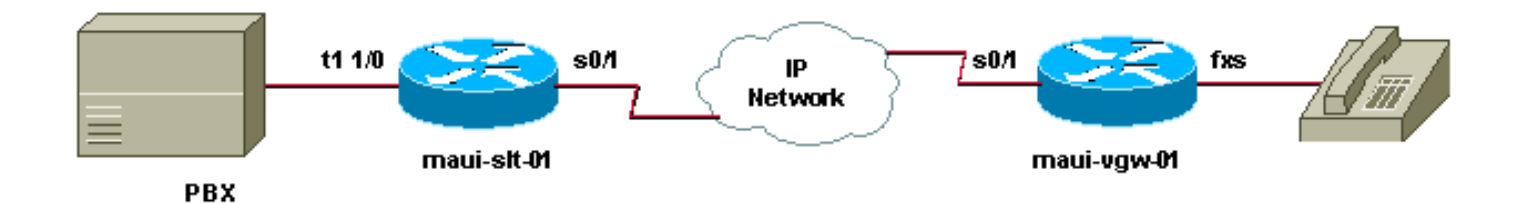

#### <span id="page-3-0"></span>**Konfigurationen**

Diese Konfiguration zeigt eine typische Konfiguration mit dem Connection PLAR-Modus zwischen zwei Routern mit einer digitalen T1-Schnittstelle, die an einem Ende mit einem PBX-System verbunden ist, und einem Remote-Router, der mit einer analogen FXS-Schnittstelle konfiguriert ist, die mit einem Telefoniegerät am anderen Ende verbunden ist. Außerdem ist Connection PLAR nur für Anrufe in eine Richtung konfiguriert (von maui-slt-01 bis maui-vgw-01).

```
maui-slt-01 (2600)
version 12.1
service timestamps debug datetime msec
service timestamps log datetime msec
!
hostname maui-slt-01
!
voice-card 1
!
controller T1 1/0
 framing esf
 linecode b8zs
ds0-group 1 timeslots 1 type fxo-loop-start
 ds0-group 2 timeslots 2 type fxo-loop-start
!--- These two commands create two logical voice-ports:
!--- voice-port 1/0:1 and voice-port 1/0:2. ! voice-port
1/0:1
 connection plar 2000
!--- This command starts a PLAR switched !--- VoIP call
that uses digits (2000) !--- to match a VoIP dial-peer
when the voice-port 1/0:1 goes off-hook. ! voice-port
1/0:2
 connection plar 2001
!--- The digits are generated internally by the router
!--- and are not received from the voice-port. ! dial-
peer voice 1 pots
 destination-pattern 1000
 port 1/0:1
!
dial-peer voice 2 pots
 destination-pattern 1001
 port 1/0:2
!
dial-peer voice 3 voip
 destination-pattern 200.
!--- Matches the connection plar strings !--- 2000 and
2001.
dtmf-relay h245-alphanumeric
 session target ipv4:192.168.100.1
!
interface Serial0/1
```

```
 ip address 192.168.100.2 255.255.255.0
maui-vgw-01 (3600)
version 12.1
service timestamps debug datetime msec
service timestamps log datetime msec
!
hostname maui-vgw-01
!
voice-card 3
!
voice-port 1/1/0
!--- This is an FXS port. ! voice-port 1/1/1
!--- This is an FXS port. ! dial-peer voice 1 pots
 destination-pattern 2000
 port 1/1/0
!--- This dial-peer terminates the connection PLAR !---
from maui-slt-01's voice-port 1/0:1. When the !---
router receives digits 2000 in a call-setup, it !---
takes port 1/1/0 off-hook and completes the call.
!
dial-peer voice 3 pots
 destination-pattern 2001
 port 1/1/1
!
dial-peer voice 2 voip
 destination-pattern 100. dtmf-relay h245-alphanumeric
 session target ipv4:192.168.100.2
!--- When the router receives digits from a !--- POTS
peer that starts with 100 and follows one more !---
string of characters (0-9, A-Z,*,# or .), !--- it
creates a VoIP call to the router !--- with IP address
192.168.100.2. ! interface Serial0/0 ip address
192.168.100.1 255.255.255.0 clockrate 256000
```
# <span id="page-4-0"></span>Überprüfen

Dieser Abschnitt enthält Informationen, mit denen Sie überprüfen können, ob Ihre Konfiguration ordnungsgemäß funktioniert.

#### <span id="page-4-1"></span>**Befehlsübersicht**

- connection plar Verwenden Sie diesen Befehl, um eine PLAR-Verbindung anzugeben. PLAR wird behandelt, indem ein Peer direkt mit einer Schnittstelle verknüpft wird. Wenn eine Schnittstelle abgehoben wird, wird der zweite Anrufabschnitt mit dem Peer eingerichtet, um eine Konferenzschaltung herzustellen, ohne dass der Anrufer eine Ziffer wählen muss. Konfigurieren Sie diesen Befehl im Konfigurationsmodus für Sprachports.
- **dtmf-relais [cisco-rtp] [h245-signal] [h245-alphanumerisch]** Da der Router keine Ziffern von einem Telefoniegerät interpretiert, werden alle Ziffern standardmäßig über den komprimierten VoIP-Audiopfad weitergeleitet. CODECs (Low Bitrate Decoder) wie G.729 und G.723.1 sind hochgradig für Sprachmuster optimiert und neigen dazu, Mehrfrequenzwahltöne (DTMF) zu verzerren. Der Befehl dtmf Relay löst dieses Problem, indem er DTMF-Töne außerhalb des

Band oder separat vom kodierten Sprachstream transportiert. Weitere Informationen zum dtmf-Relay und den entsprechenden Optionen finden Sie unter: [Unterstützung für H.323](//www.cisco.com/en/US/docs/ios/12_0/12_0x/feature/guide/H323V2xh.html) [Version 2](//www.cisco.com/en/US/docs/ios/12_0/12_0x/feature/guide/H323V2xh.html).

#### <span id="page-5-0"></span>Debuggen und Anzeigen von Befehlen

Bestimmte show-Befehle werden vom [Output Interpreter Tool](https://www.cisco.com/cgi-bin/Support/OutputInterpreter/home.pl) unterstützt (nur [registrierte](//tools.cisco.com/RPF/register/register.do) Kunden), mit dem Sie eine Analyse der show-Befehlsausgabe anzeigen können.

- show voice port Zeigt Informationen über die Konfiguration des Sprach-Ports an. Verwenden Sie diesen Befehl, um zu überprüfen, ob der Port aktiv ist, die Verbindung PLAR aktiviert ist und die Verbindung PLAR-Zeichenfolge richtig ist.
- show call active voice: Zeigt den Inhalt der aktiven Anruftabelle an, in der alle aktuell über den Router verbundenen Anrufe angezeigt werden.
- debug voip ccapi in out Dieser Befehl ist hilfreich, um End-to-End-VoIP-Anrufe zu beheben.

Weitere Informationen zur Fehlerbehebung bei VoIP-Anrufen finden Sie unter: [Fehlerbehebung](//www.cisco.com/warp/customer/788/voip/voip_debugcalls.html) [und Debuggen von VoIP-Anrufen - die](//www.cisco.com/warp/customer/788/voip/voip_debugcalls.html) [Befehle](//www.cisco.com/en/US/docs/routers/access/1700/1750/software/configuration/guide/debug.html) [Basics](//www.cisco.com/warp/customer/788/voip/voip_debugcalls.html) und [VoIP Debug](//www.cisco.com/en/US/docs/routers/access/1700/1750/software/configuration/guide/debug.html).

#### <span id="page-5-1"></span>**Beispielausgabe**

```
maui-slt-01#show voice port 1/0:1
Foreign Exchange Office
 Type of VoicePort is FXO
 Operation State is DORMANT
 Administrative State is UP
 The Last Interface Down Failure Cause is Administrative Shutdown
 Description is not set
 Noise Regeneration is enabled
 Non Linear Processing is enabled
 Music On Hold Threshold is Set to -38 dBm
 In Gain is Set to 0 dB
 Out Attenuation is Set to 0 dB
 Echo Cancellation is enabled
 Echo Cancel Coverage is set to 8 ms
Connection Mode is plar
 Connection Number is 2000
 Initial Time Out is set to 10 s
 Interdigit Time Out is set to 10 s
 Call-Disconnect Time Out is set to 60 s
 Ringing Time Out is set to 180 s
 Region Tone is set for US
 Analog Info Follows:
 Currently processing Voice
 Maintenance Mode Set to None (not in mtc mode)
 Number of signaling protocol errors are 0
 Impedance is set to 600r Ohm
 Voice card specific Info Follows:
 Signal Type is loopStart
 Number Of Rings is set to 1
 Supervisory Disconnect active
 Hook Status is On Hook
 Ring Detect Status is inactive
 Ring Ground Status is inactive
```
 Tip Ground Status is inactive Dial Type is dtmf Digit Duration Timing is set to 100 ms InterDigit Duration Timing is set to 100 ms Pulse Rate Timing is set to 10 pulses/second InterDigit Pulse Duration Timing is set to 750 ms

### <span id="page-6-0"></span>**Fehlerbehebung**

Für diese Konfiguration sind derzeit keine spezifischen Informationen zur Fehlerbehebung verfügbar.

# <span id="page-6-1"></span>Zugehörige Informationen

- [Fehlerbehebung und Debuggen von VoIP-Anrufen Grundlagen](//www.cisco.com/warp/customer/788/voip/voip_debugcalls.html?referring_site=bodynav)
- [VoIP-Debug-Befehle](//www.cisco.com/en/US/docs/routers/access/1700/1750/software/configuration/guide/debug.html?referring_site=bodynav)
- [Unterstützung von Sprachtechnologie](//www.cisco.com/en/US/tech/tk652/tsd_technology_support_category_home.html?referring_site=bodynav)
- [Produkt-Support für Sprach- und IP-Kommunikation](//www.cisco.com/en/US/products/sw/voicesw/tsd_products_support_category_home.html?referring_site=bodynav)
- [Fehlerbehebung bei Cisco IP-Telefonie](http://www.amazon.com/exec/obidos/tg/detail/-/1587050757/002-9901024-1684829?referring_site=bodynav)
- [Technischer Support Cisco Systems](//www.cisco.com/cisco/web/support/index.html?referring_site=bodynav)